## **LinkedIn Guide**

# **Linked** in

## *A professionally networking tool that employers and job seekers use to connect!*

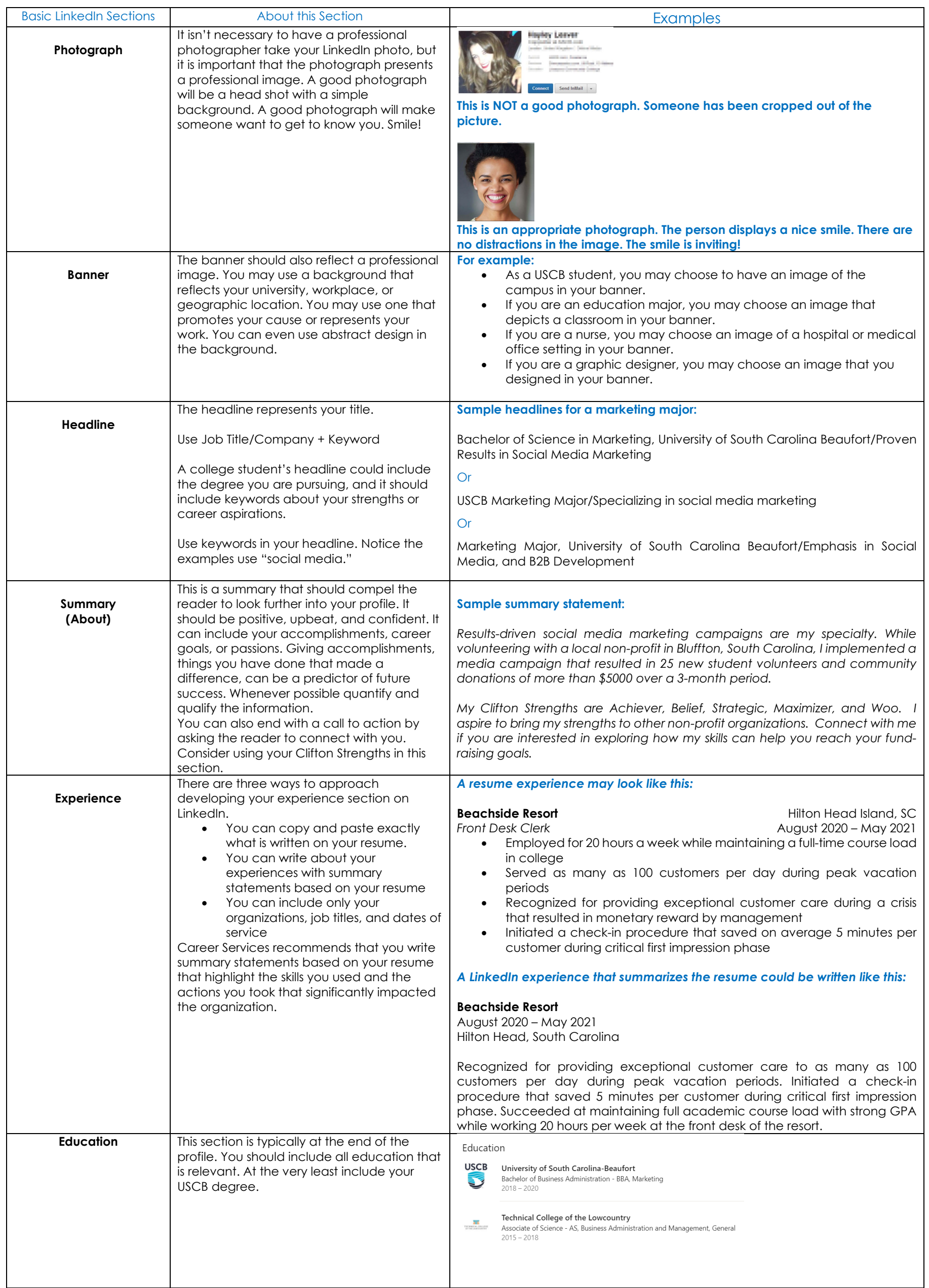

Resources Consulted: PicMonkey Business Blog and LinkedIn Learning Videos

### **Tips to Improve, Use, and Network on LinkedIn**

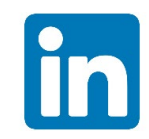

#### **Use a Custom URL**

LinkedIn will automatically assign a URL, but you can set up a custom URL. You can use your name or your initials in the custom URL. Make it easy to remember so that you can easily share it. You can add it to your resume and in the signature of your email.

#### **Add Links and Media to Your Profile**

Use the "Experience" section to add links, images, videos, and files to showcase your work. There is also a "Featured" section that you can use if that works better for your purposes. Consider linking to articles that discuss topics in your career field or any website that you find to be especially relevant. Class projects, presentations, and reports that you have completed can be showcased.

#### **Add Certifications, Volunteer Experiences, and Languages to Your Profile**

Being an engaged member of your community by volunteering for worthy causes or with non-profit organizations are important to highlight. You gain skills from all that you do that can help boost your career. If you have certifications that are relevant, be sure to add these to your profile. If you are multi-lingual, you can add this to your profile, and you can even have your profile published in more than one language.

#### **Use Endorsements, Influencers, Groups, and Companies**

Review position descriptions to identify 5 – 10 important skills in your field and list them in the "Endorsements" section. Use the "Influencers" section to follow notable people in your field. Join "Groups" that relate to your career goals to connect with others and to learn from them. Be sure to follow companies in the "Companies" section. A recruiter will check to see if you are following their company to determine how sincere is your interest in working there.

#### **Be Active on LinkedIn**

The more you engage on LinkedIn, the more connections you will make. Post relevant articles, write interesting content, or share events taking place in your community. Follow companies that are of interest so that you can stay up to date on their happenings and use the "People" section on company profile to find USCB alumni and connections that live near you. Reach out to these people and start a conversation. Conversations lead to job opportunities!

Resources Consulted: TheMuse(themuse.com)

### **Using LinkedIn Job Search Function**

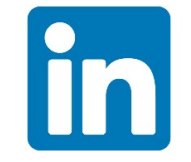

## **At the top of your LinkedIn page, you will see the briefcase icon for job searching.**

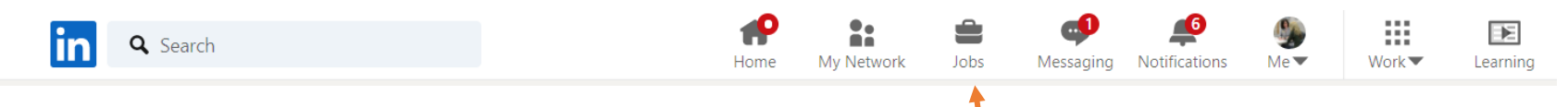

**On the Jobs page, you will enter the job title and location. Then you will have the ability to filter the search further. For example, you could filter for internships or entry-level positions. The following example is looking for computer science internships in South Carolina.**

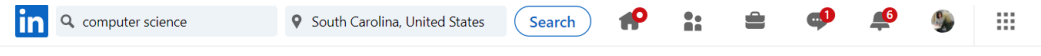

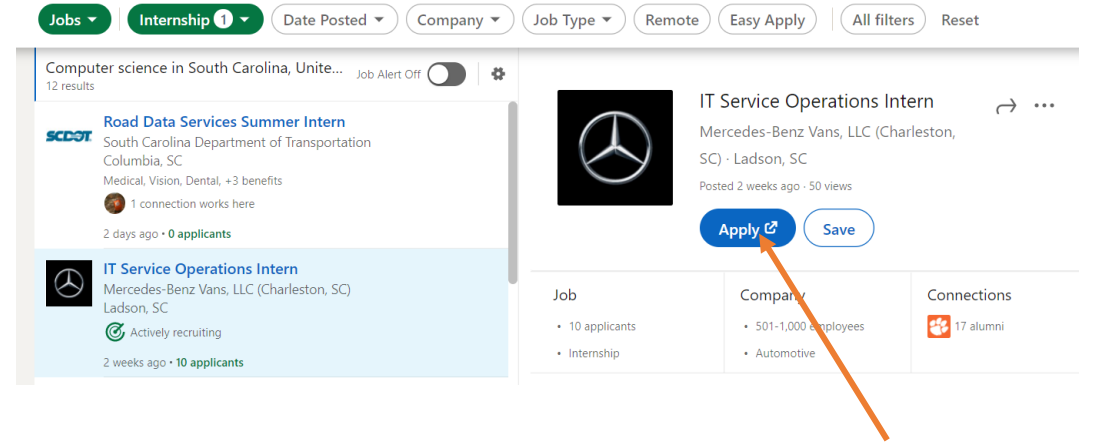

**You can apply for positions from LinkedIn. Be sure to start following the company and research the company's LinkedIn page. In the "People" section, you can find USCB alumni that may work with the company and reach out to them to connect and start a conversation!**